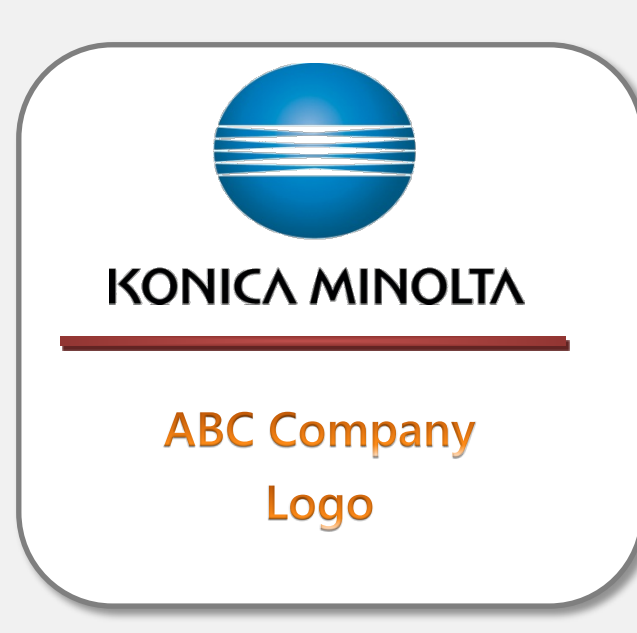

# **New Install Requirements Procedure**

# *KMBS Customer / Differentiator Deployment Guide*

The purpose of this deployment guide is to provide the Konica Minolta Service Manager and Technician with the procedures and specific customer requirements.

- Understand the detailed nature and purpose of the requested deployment
- Define the responsible contacts for listed action items
- Outline the detailed technical procedures required to complete the specific customer request
- Identify the escalation process and provide key contacts for troubleshooting
- Define the tracking procedure to ensure the project is completed by stated deadlines

*KMBS Field Service and Support* Initial Guide Created 07/28/2011 REV .01 Revised 8/31/2016

# **Table of Contents**

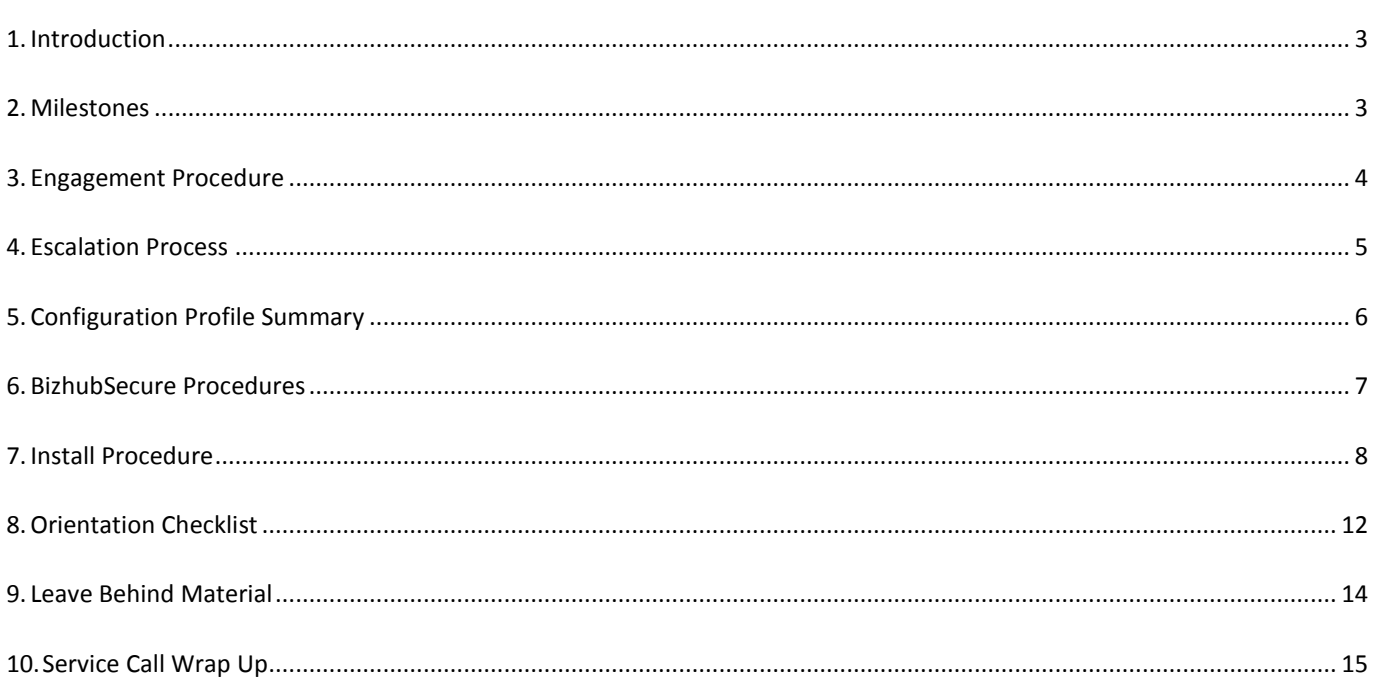

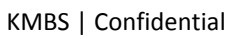

a a Tan

## <span id="page-2-0"></span>1. Introduction

#### *Purpose*

This Deployment Guide has been created to detail the specific procedures outlined in the deployment for all **[Customer]** locations. This guide contains the procedures required to set up the designated profile for each machine. Specific information will be emailed to each branch service manager prior to the delivery and install of the machine.

# **NO** Deviation from the approved profile configuration within **this Deployment Guide is allowed!**

#### *Scope*

**[Enter a detailed description of the scope of the customer requirements. Details should include overall project goal, project time frame and deadlines as well as an overview of the nature of the product]**

## <span id="page-2-1"></span>2. Milestones

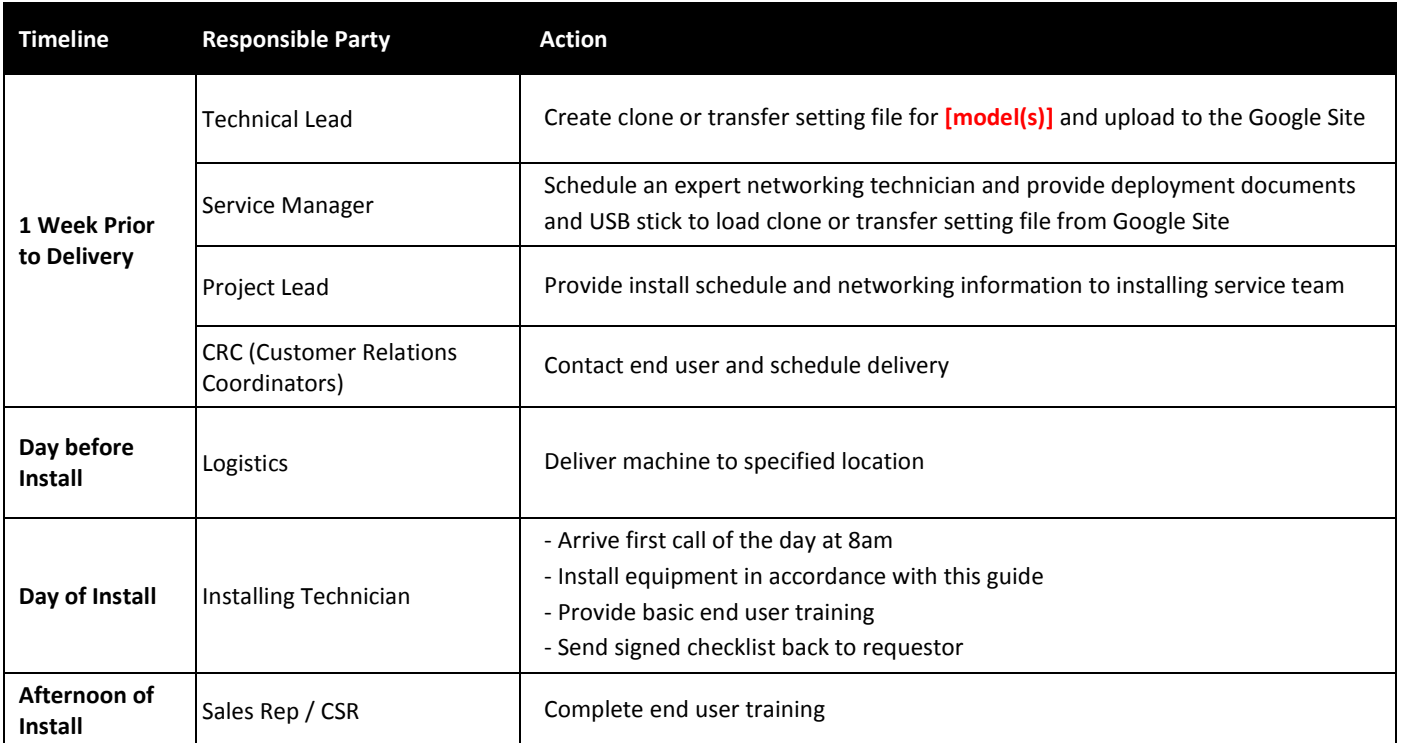

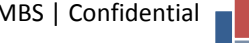

## <span id="page-3-0"></span>3. Engagement Procedure

#### *Sales Manager Responsibilities*

• Coordinate customer training

#### *Service Manager Responsibilities*

- Make sure you download the clone or transfer setting file from the Google Site and save onto a USB Stick
- Call/email **[Customer]** site contact to confirm "on schedule" for install and determine location of machine
- Schedule **qualified, expert network advocate** to complete the configurations and setups onsite for each install. Plan on each machine taking approximately **[Enter duration of install]** hours to install from start to finish. "Pre-Config" will be done in the warehouse only if time permits. If the "Pre-Config" was able to be completed off site, install time should take approx. **[Enter duration of install]** hours per machine
- Provide to the installing technician:
	- o Most recent Deployment Guide from Google Site
	- o "Project location Spreadsheet" (with networking information)
	- o Pre-populated checklist
	- o Leave behind materials
	- o Flash Drive with cloned settings
- Ensure technician has sufficient parts in their inventory per the parts list accompanying this document
- **Recommended:** Go onsite with installing team to introduce team members and supervise the install

#### *Service Technician Responsibilities*

#### **Checklist for Materials Needed to Bring Onsite**

- $\Box$  Installation Materials
	- o Install Schedule or email with machine information
	- o Prepopulated Training Checklists
	- o Leave behind materials
	- o Most recent Deployment Guide
	- o Flash Drive with all cloned settings

#### $\Box$  Networking info as provided

 $\Box$  Laptop

o Cat5e Ethernet Crossover Cable

**A** DO NOT format the Flash Drive that was provided! **It has been formatted for use with the backup/restore of the Fiery controller**

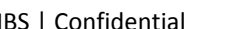

#### **Install Guidelines**

- $\Box$  Please allot sufficient time to complete the install of each machine.
- When **arriving at the location**, ask for the customer contact to direct you to the machine
- Follow and complete the configuration settings **exactly** as listed in this guide.

Should any issues arise, **immediately** contact **Escalation Contacts below.** 

- $\Box$  Complete each machine from start to finish before moving on to the next machine.
- Upon completion, make sure to scan the barcode **CUSTOMSETUP01** and **BIZHUBSECURE** for each machine. Treat this barcode as if it was a physical part used on the service call.
- $\Box$  Print and leave behind the Quick Reference Guide

## <span id="page-4-0"></span>4. Key Contacts and Escalation Process

If there are any technical difficulties while completing the configuration setups, please contact the **Technical Support Contact**  listed below. Post install configuration technical support should be directed to SSD per normal support procedures.

#### *Level 1 Support*

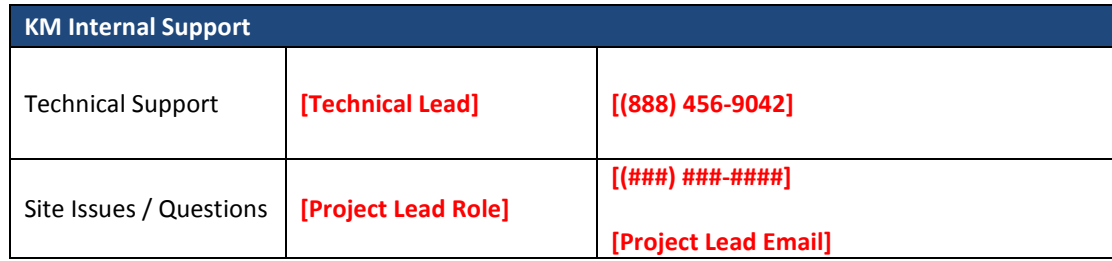

#### *Level 2 Support*

If Level 1 Support is not able to resolve the issue, while the tech is still on the phone, that contact should conference in 2nd Level support by clicking the link below.

## **[2nd Level Contacts](https://docs.google.com/a/kmbs.konicaminolta.us/spreadsheet/ccc?key=0AlaJ-3iFZZXmdGxmN1l0TFJsQUVJODg1RVVIQ3FqQ0E&usp=drive_web#gid=0)**

You will need to create a 2<sup>nd</sup> Level Contacts Google Doc and relink the hyperlink to that Google Doc. The Google Site for this customer needs to be linked to the [KMBS Major Account](https://sites.google.com/a/kmbs.konicaminolta.us/kmbs-account-deployment/)  [Deployment](https://sites.google.com/a/kmbs.konicaminolta.us/kmbs-account-deployment/) Google Site in order for the DSC to support the technician. The DSC will access the 2<sup>nd</sup> Level Contacts if further troubleshooting is needed.

To have this guide linked to the [KMBS Major Account Deployment Google Site,](https://sites.google.com/a/kmbs.konicaminolta.us/kmbs-account-deployment/) please contact KMSpecialAccountSupport@KMBS.KonicaMinolta.us

**\*\*\*Please delete this message prior to publishing this Deployment Guide**

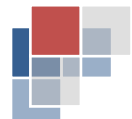

## <span id="page-5-0"></span>5. Configuration Profile Summary [Summary will mirror technical setup]

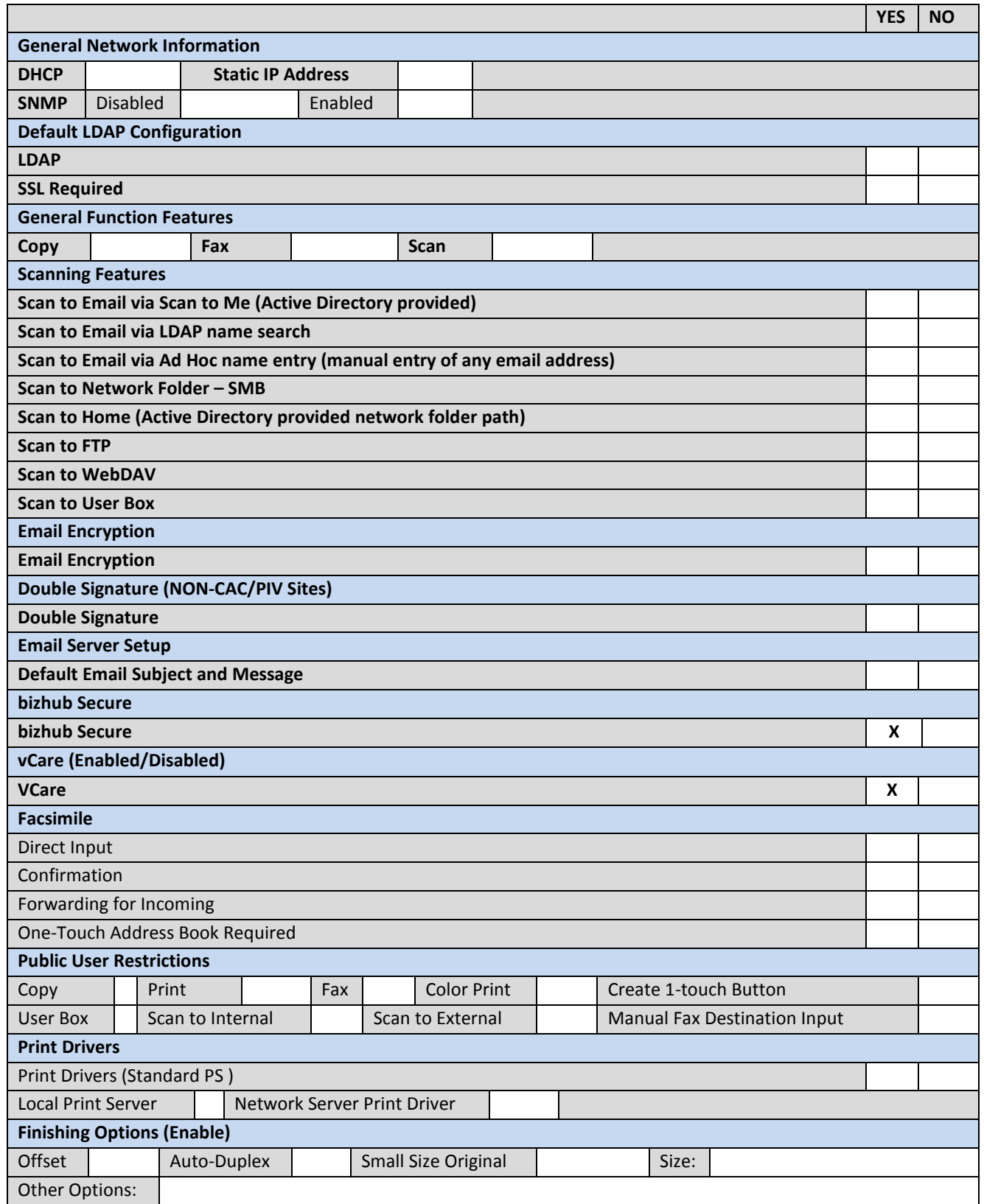

## <span id="page-6-0"></span>6. BizhubSecure Procedures

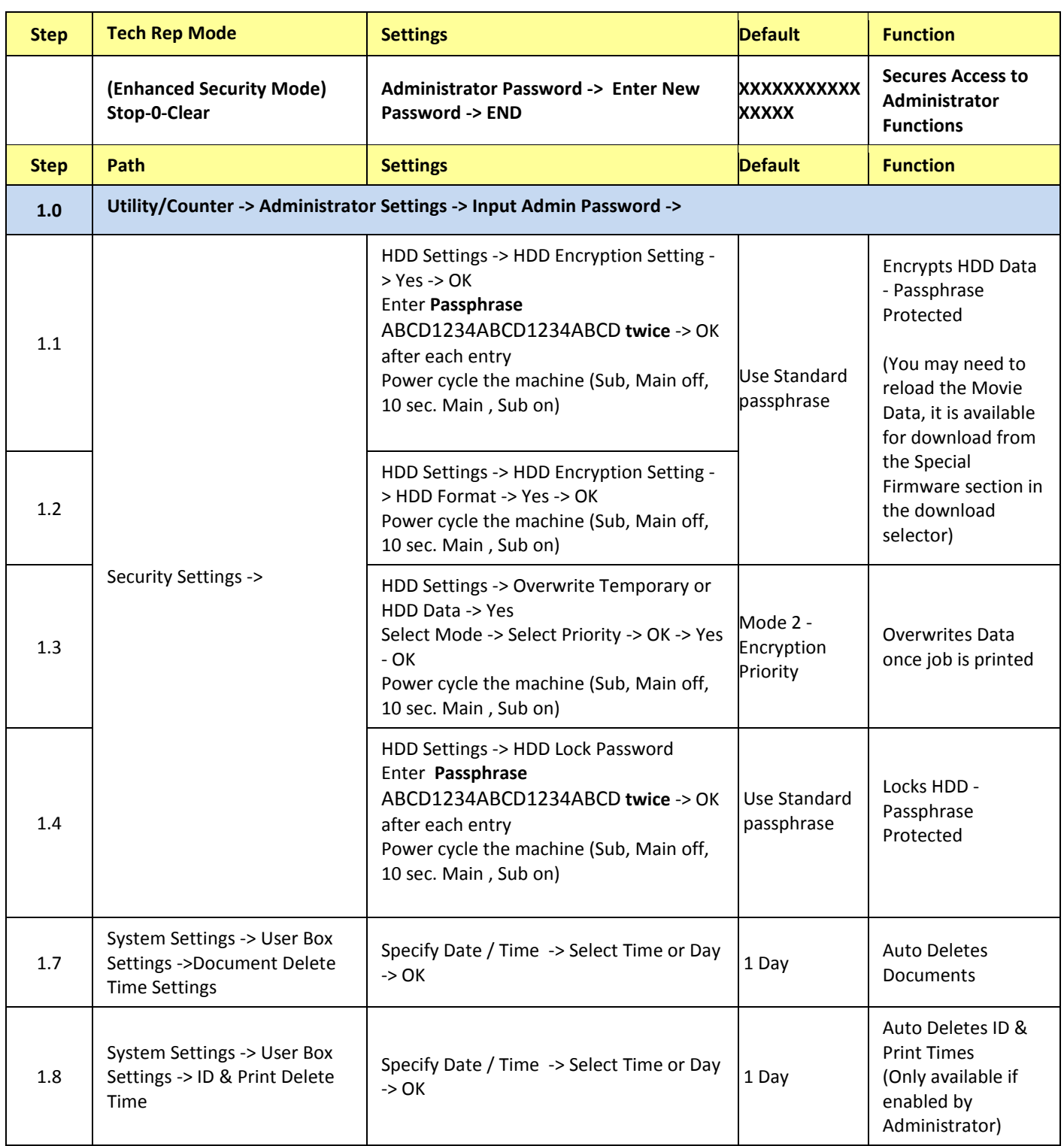

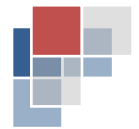

## <span id="page-7-0"></span>7. Install Procedure

## *Firmware Install Procedure*

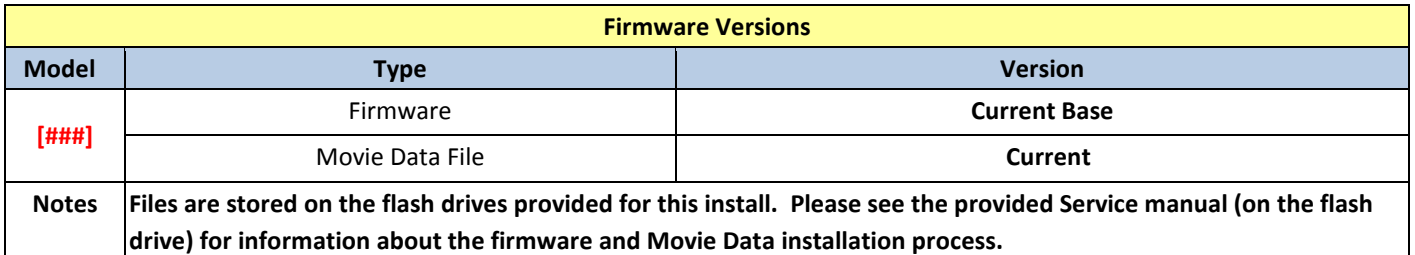

# **Use only the firmware specified above!**

**No other versions of firmware have been approved by the customer** 

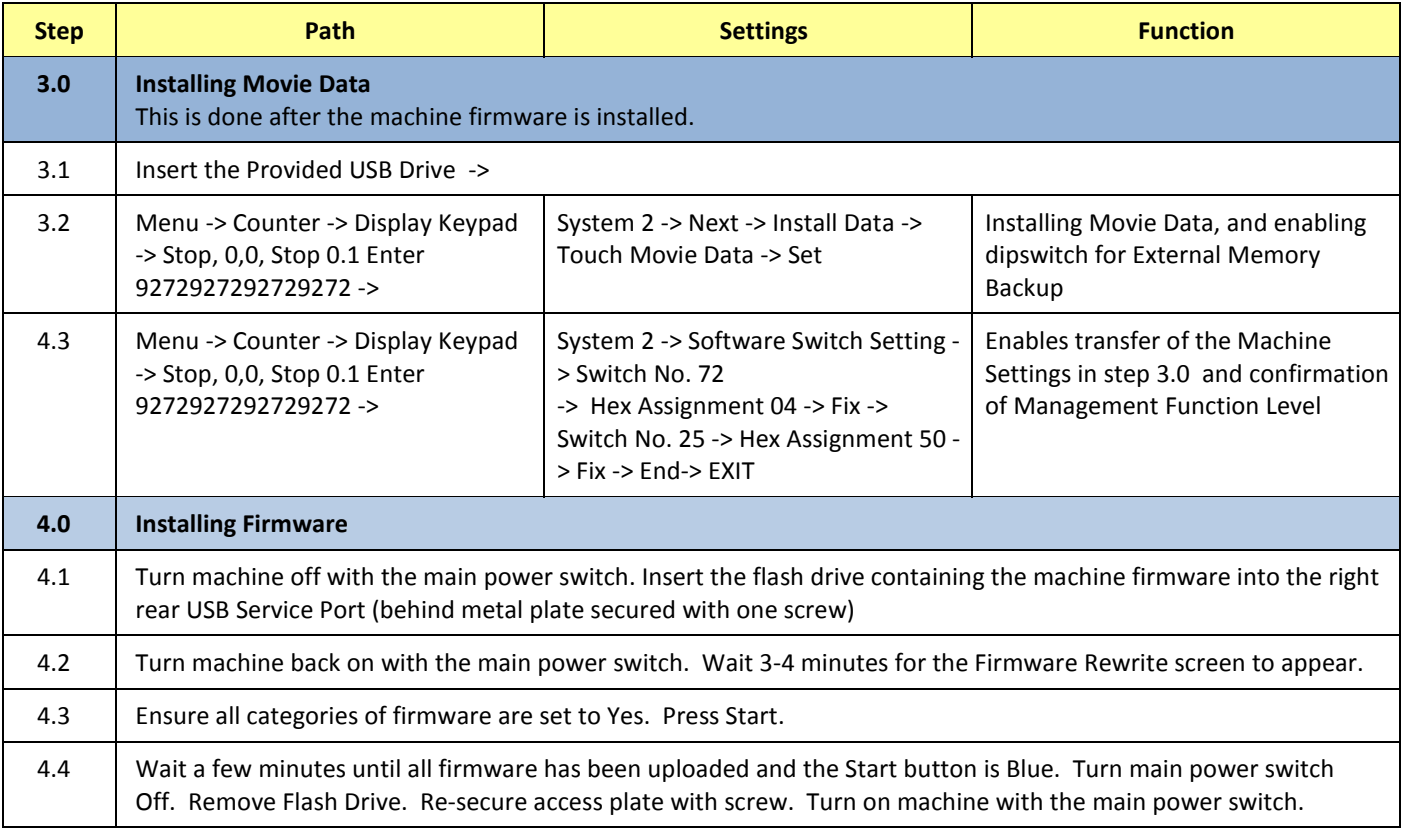

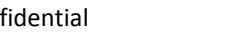

## *Machine Clone Install*

To import C554e machine settings from the flash drive, insert the provided External Memory Backup flash drive into an available USB port.

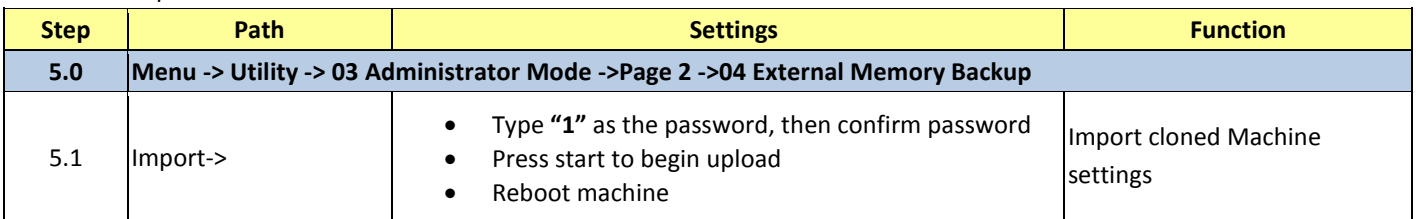

## *Machine Manual Settings*

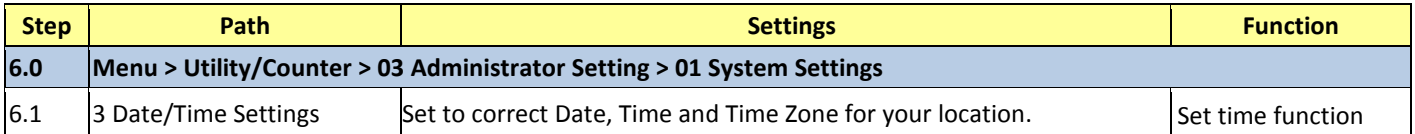

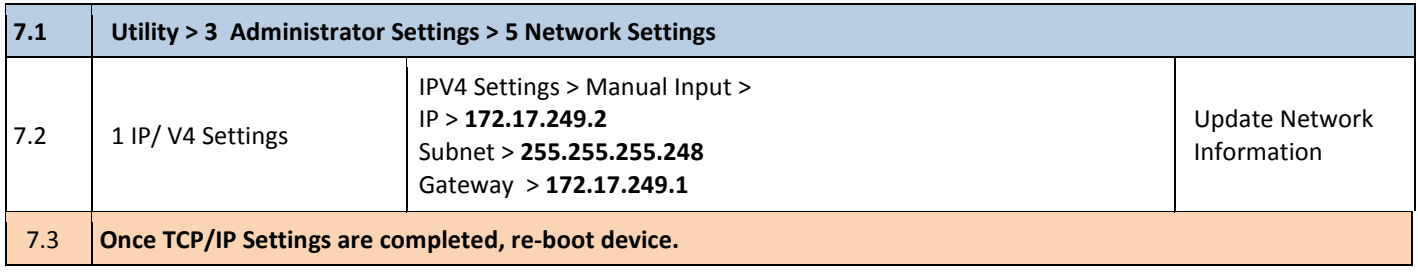

### *Modify Scan to FTP settings*

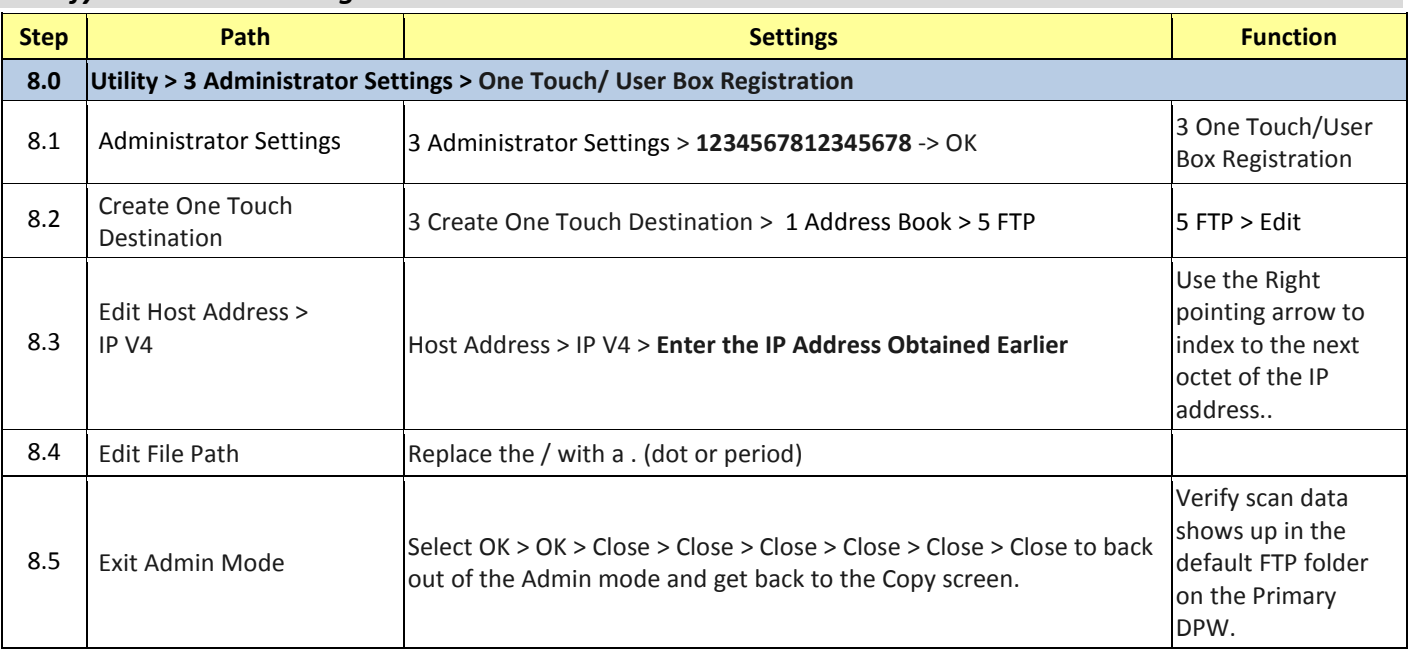

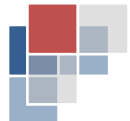

#### *Backup*

To export C554e machine settings from the flash drive, insert the provided flash drive into an available USB port.

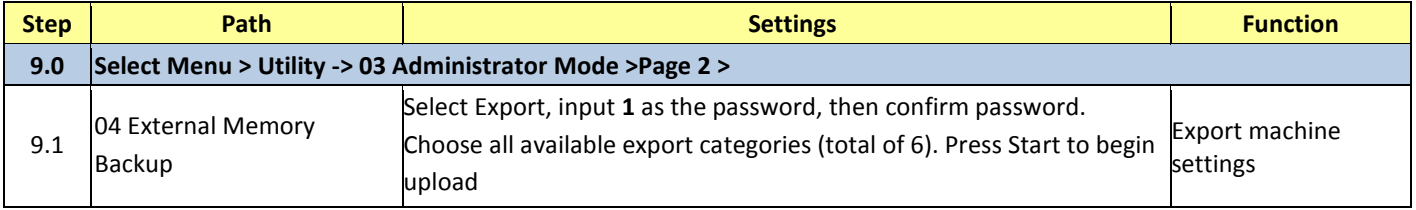

#### *Fiery Clone Install*

To restore image file to fiery, insert flash drive into available USB port on the Fiery *Note: The procedure differs slightly between Restoring and Backing up.* 

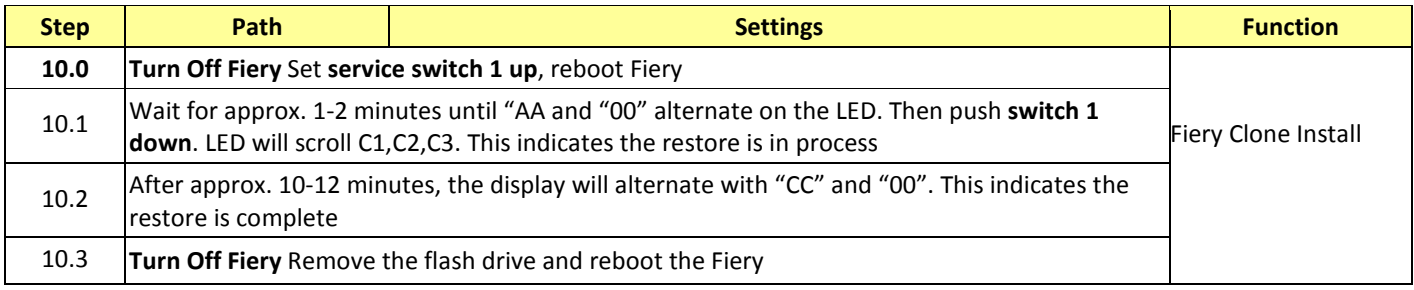

#### *Network Settings (Fiery)*

The following section is for the purpose of changing the Fiery Date, Time, and Time Zone, IP Address, Subnet Mask, and Gateway after the original clone was applied to the FIERY. If you do not have Command Workstation installed on your laptop, you can access the fiery from your laptop and download the Client Files for Command Workstation under the Downloads. You will need to print another Fiery Configuration Page since its IP address has changed with the Clone Restoration Process just completed.

### *Clone image to Flash Drive*

To clone image to the flash drive, insert flash drive into available USB port on the Fiery

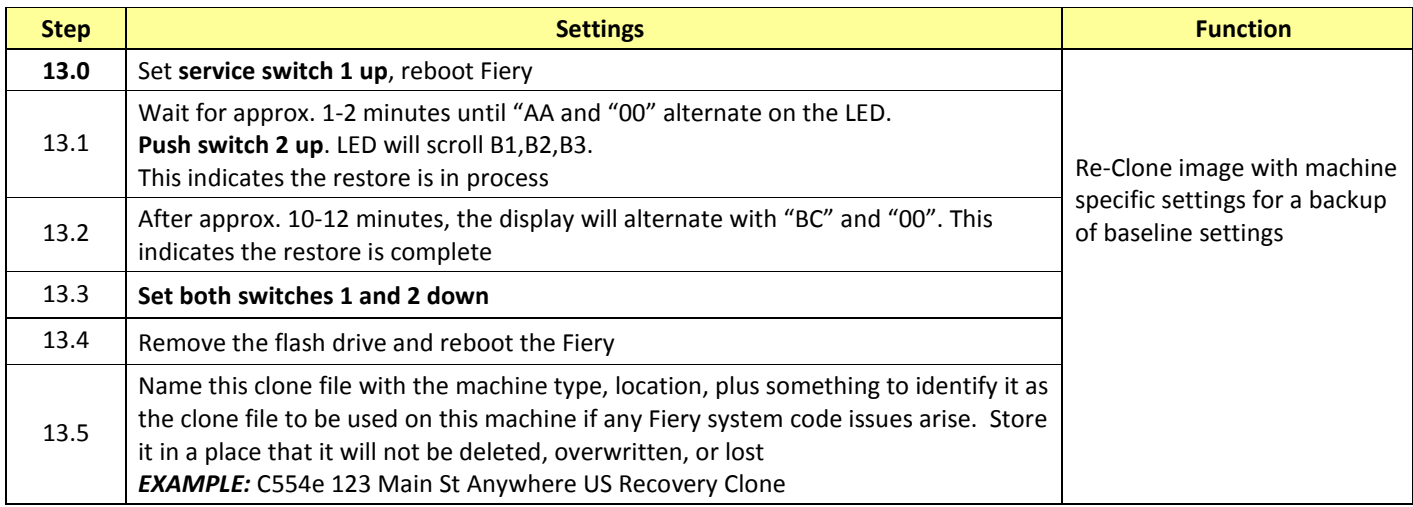

## *Default User Settings*

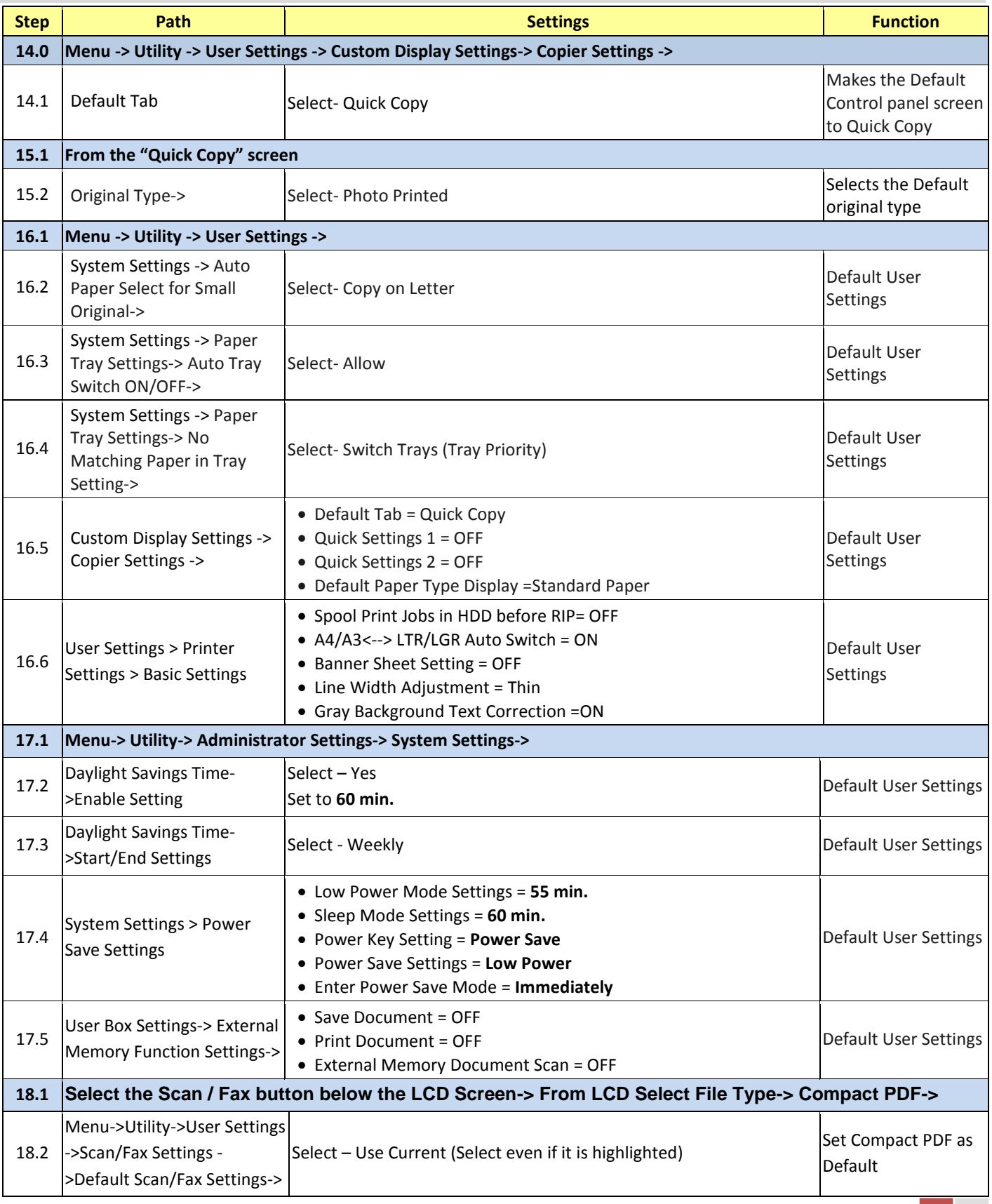

## <span id="page-11-0"></span>8. vCare Installation Procedure

## *vCare Office Systems HTTP settings*

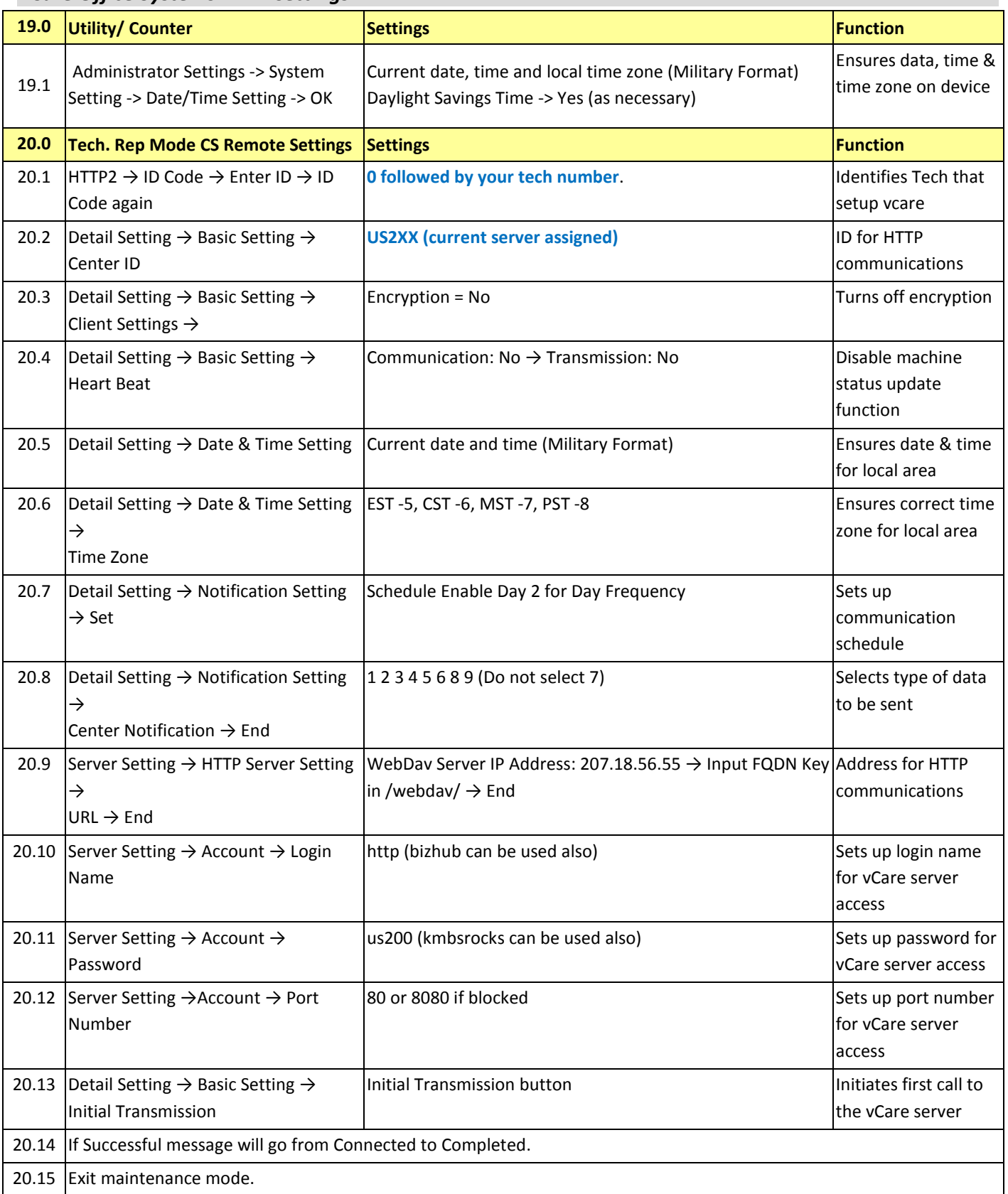

## 9. Orientation Checklist

When completing the Training Checklist, please use the pre-populated checklist sent to your manager. Be sure to obtain end user signature and supply the signed checklist back to the requestor.

> **Insert image of checklist here, with the SAMPLE sign placed over it**

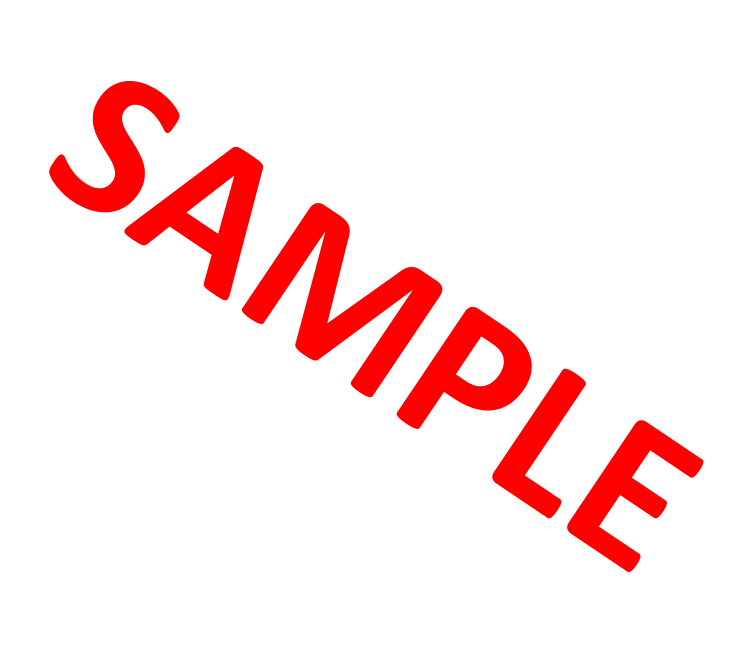

## <span id="page-13-0"></span>10. Leave Behind Material

Please be sure to download any required leave behind material and bring it on site for the install of the machine.

**Insert image of leave behind material here, with the SAMPLE sign placed over it**

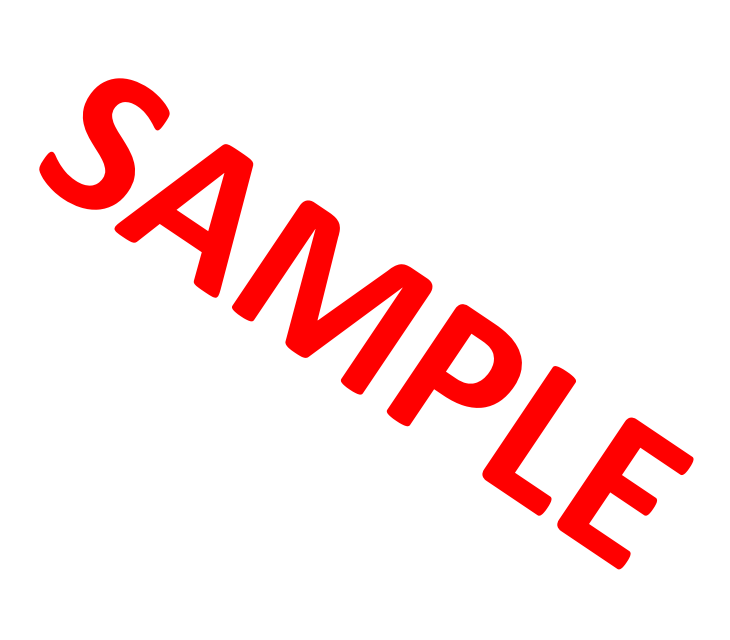

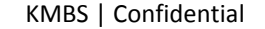

## <span id="page-14-0"></span>11. Service Call Wrap Up

- Install machine according to Deployment Guide Specifications (No deviation allowed)
- $\triangledown$  Verify functionality per Orientation Checklist
- $\boxtimes$  Obtain signature
- $\triangledown$  Notate any nuances during install
- $\triangleright$  Supply leave behind material to end user
- $\boxtimes$  DO NOT LEAVE FLASH DRIVE ON SITE! Take flash drives with you
- Scan barcodes **CUSTOMSETUP01 and BIZHUBSECURE** and debrief call correctly
	- o *NOTE:* This does not apply to Dealer
- Email checklist to **[Add requestor email address]**

# **CUSTOMSETUP01**

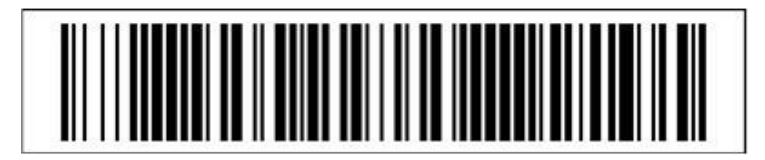

# **BIZHUBSECURE**

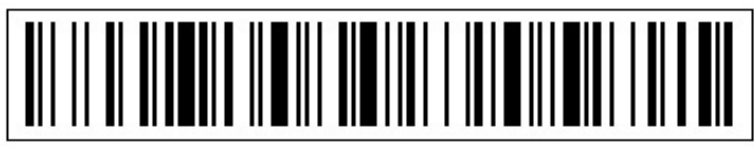

**A** Installing Techs: The install will not be considered complete **unless all above Wrap-Up Items have been fulfilled!**

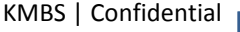

## 12. Customer Acceptance

Signing this document constitutes acceptance of the options defined during the Deployment phase that will determine the profile configuration for machines installed for the specific location listed within this document.

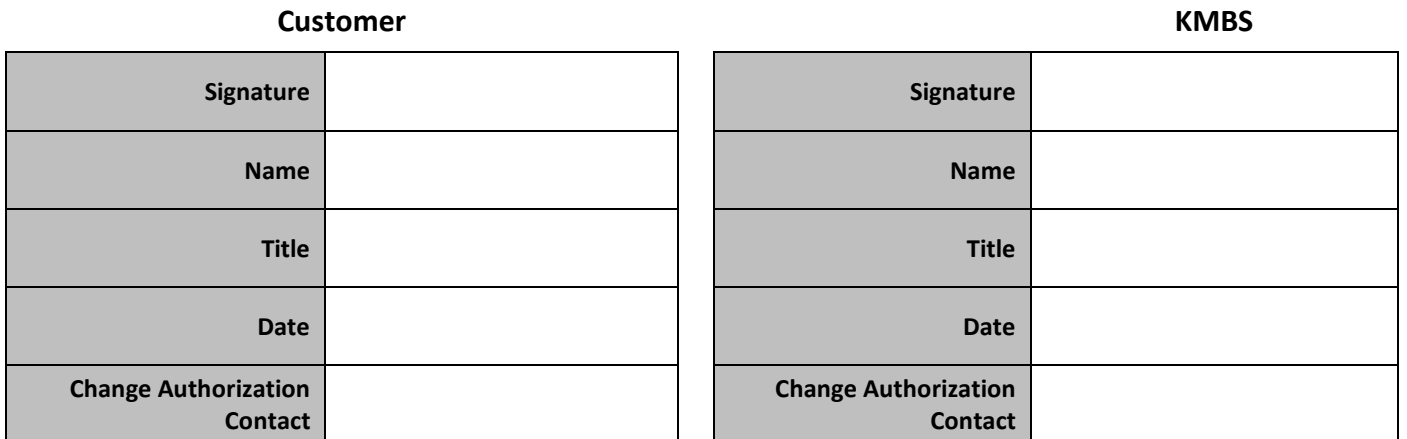

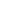

a a Tin